## МИНИСТЕРСТВО ОБРАЗОВАНИЯ И НАУКИ ДОНЕЦКОЙ НАРОДНОЙ РЕСПУБЛИКИ ГБПОУ «ДОНЕЦКИЙ ТЕХНИКУМ ХИМИЧЕСКИХ ТЕХНОЛОГИЙ И ФАРМАЦИИ»

# **ШКОЛА ПЕДАГОГИЧЕСКОГО МАСТЕРСТВА**

Интерактивная система обучения и контроля знаний как средство организации самостоятельной работы студентов.

Использование визуальной онлайн – доски Conceptboard на практических занятиях

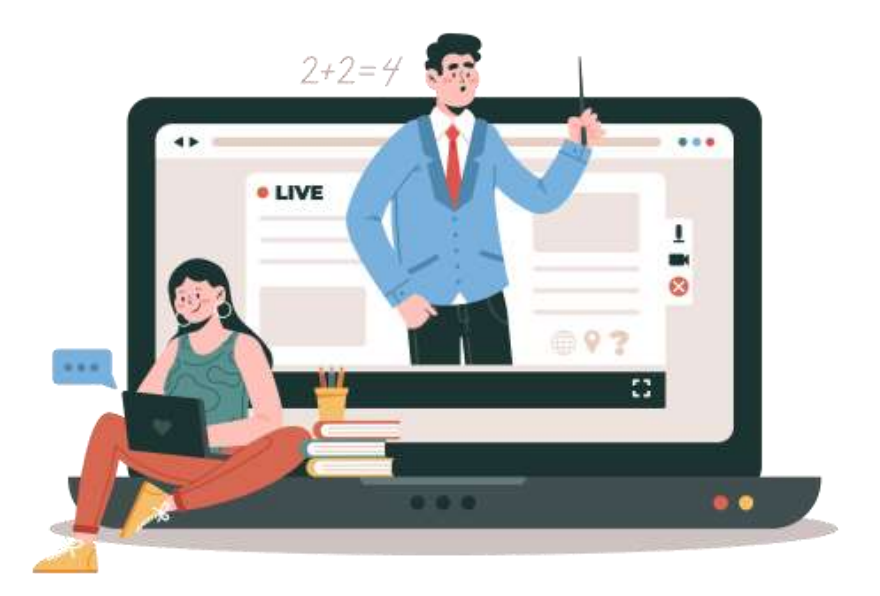

25 октября 2023г.

цикловая комиссия экономических дисциплин

#### **Введение**

Эффективно организованный образовательный процесс обеспечивает готовность обучающихся к осуществлению самостоятельной деятельности, способствует подготовке личностей, обладающих специфическими компетенциями поиска, компонентами критического мышления. В настоящее время к системе образования предъявляется ряд новых требований. Организация самостоятельной деятельности обучающихся требует особого внимания и специального педагогического воздействия, направленного на развитие способности мыслить творчески.

В условиях обучения с применением дистанционно - образовательных технологий в Российской Федерации, как и по всему миру на смену традиционному аудиторному образованию пришли различные формы организации учебного процесса. Самостоятельная деятельность, как важная часть образовательного процесса, также должна быть организована дистанционно.

Виртуальная интерактивная доска - это сетевой социальный ресурс, который позволяет совершать совместные действия по созданию и редактированию рисунков и документов, общению и проектированию в реальном времени. На доску можно загрузить текстовые, графические и видео объекты, гиперссылки. В набор инструментов чаще всего входят: текст, фигуры, инструменты для рисования (карандаш, резинка, палитра и др.). Во многих сервисах можно встретить возможность оставлять заметки и участвовать в текстовом чате. Сервисы могут очень отличаться по дизайну, набору инструментов и возможностям для размещения информационных материалов, но главный принцип, который объединяет все сервисы - это возможность совместной работы в режиме реального времени через Сеть.

Существует несколько способов взаимодействия и совместной работы с досками. Они важны для самостоятельной работы при изучении дисциплины.

Некоторые онлайн-сервисы позволяют использовать общий доступ к

экрану. Эту функцию можно использовать для проведения встреч или собраний. Один преподаватель может управлять своей доской и приглашать других участников для взаимодействия.

Пользователи онлайн-доски могут общаться в реальном времени, используя текстовые сообщения, аудио и видеочат.

Онлайн-доски могут быть использованы для дистанционного обучения, виртуальных экскурсий, удаленных встреч, презентаций, мозговых штурмов, интеллект-карт.

**Цель** методического пособия - оказать помощь педагогическим работникам по использованию интерактивных систем обучения для подготовки самостоятельной работы обучающихся с применением онлайн – доски Conceptboar.

#### **Задачи:**

1. Расширить применение новых информационных технологий за счет описания использования средств использования сервиса «Conceptboard»;

2. Разнообразить педагогическую деятельность за счет применения средств сервиса «Conceptboard»;

3. Повысить мотивацию обучающихся к самостоятельной деятельности;

4. Повысить уровень взаимодействия обучающихся между собой и преподавателем посредством сети в ходе реализации учебной деятельности.

#### **Ожидаемые результаты:**

- Повышение ИКТ-компетентности педагогов;

- Повышение интереса обучающихся к учебным дисциплинам;

- Повышение качества контроля знаний обучающихся;

-Пополнение электронных методических разработок по учебным дисциплинам.

## 1. **АНАЛИЗ ВОЗМОЖНОСТЕЙ ИНТЕРНЕТ-СЕРВИСОВ С ФУНКЦИЕЙ «ОНЛАЙН-ДОСКИ»**

Преподаватели, обучающиеся и их родители во всем мире, оценивают онлайн-доски как на новый шаг к успеху в образовании.

Виртуальная доска похожа на аудиторную меловую доску, но используется она на компьютере или мобильном устройстве. Это позволяет командам сотрудничать в цифровом рабочем пространстве, где они могут рисовать, писать заметки, обмениваться файлами, участвовать в мозговом штурме и создавать проекты.

Рассмотрим возможности интерактивных досок и их применение в организации групповой работы.

Онлайн-доски позволяют командам работать удаленно. С помощью лучших онлайн-приложений каждый может работать на одной и той же доске в одно и то же время. Преподаватель видит в режиме реального времени, когда обучающиеся рисуют что-либо на доске, добавляют заметку, участвуют в голосовании, или совершают другие изменения.

Онлайн-приложения с функцией доски имеют бесконечные границы экрана.

При использовании онлайн-доски у пользователя есть возможность рисовать от руки с помощью нескольких инструментов, как в графическом редакторе. Большинство сервисов может автоматически выпрямлять созданные линии, распознавать геометрические фигуры и преобразовывать их.

Виджеты - очень распространенные инструменты онлайн-досок. Это могут быть маленькие значки, которые помогают ориентироваться участникам проекта. Например: стрелки, липкие заметки или, наклейки, и многое другое.

Заметки очень важны для онлайн-досок. Они позволяют обучающимся общаться друг с другом в определенных местах на доске. Заметки могут быть сохранены в виде текста.

На пространстве виртуальной доски есть возможность размещать файлы разного типа. Это могут быть изображения, видео и аудиоматериалы, текстовые документы.

Рассмотрим популярные сервисы онлайн- досок:

**«May whiteboard»** онлайн- платформа, которая позволяет использовать различные плагины и интеграции. Это может быть публикация досок на вебстраницах, таких как «WordPress», или включение голосового и видеочата с такими приложениями, как «Skype».

**«Limnu»** - это программное обеспечение для онлайн-доски, которое вышло в 2015 году. Limnu предоставляет больше возможностей для удаленной работы.

Пространство сервиса не имеет границ, его размер увеличивается по мере наполнения контента. Для совместной работы есть возможность создавать группы, обмениваться досками. В сервисе присутствуют инструменты редактирования, а также хорошие функции поиска и сортировки.

Limnu имеет бесплатную версию доступом к доскам в течение четырнадцати дней. Limnu лучше всего подходит для небольших групп.

**«Miro»** - это онлайн-платформа для совместной работы, основанная в 2011 году. Miro - это приложение, которое предоставляет безграничное пространство, имеет множество инструментов: стрелки, фигуры, заметки, рисование от руки и интеллектуальное рисование. Miro является лучшим инструмент для проведения мозговых штурмов среди удаленных пользователей. Приложение дает возможность организовать сотрудничество в режиме реального времени. Участники проекта могут пользоваться общим экраном и видеоконференц связью. В Miro доски можно экспортировать в PDF и использовать для презентаций.

Существует бесплатная версия Miro, которая дает возможность создатьтри интерактивные доски.

**«AWW»** - онлайн-платформа доски, которая была создана в 2016 году. Она имеет отдельные модули для бизнеса, образования. Приложение AWW полностью онлайн. Это очень простая в использовании платформа. Любой желающий может начать работу с базовой версией. Премиум-версия имеет множество дополнительных функций для совместной работы в команде, позволяя администраторам управлять участниками. Есть возможность поделиться копиями досок по электронной почте или в социальных сетях. Для управления проектами педагоги могут создавать задания для членов команды. Есть возможность сохранять доски в формате PDF. Для дистанционного обучения приложение AWW интегрируется с Google Classroom. Приложение AWW лучше всего подходит для дистанционно обучения.

**«Whiteboard Fox»** - это бесплатный инструмент для работы с онлайндоской. Доска Fox лучше всего подходит для планирования работы над пректом.

**«Stormboard»** - это профессиональный инструмент совместного цифрового рабочего пространства. Он особенно подходит для удаленных команд и распределенных рабочих групп. Холст доски не имеет границ. Есть возможность добавлять текст, рисунки свободной формы, файлы, изображения ивидео. Сервис содержит шаблоны для сбора и систематизации большого количества информации. Есть функция заметок. Stormboard для преподавателей и других частных лиц является бесплатным.

**«IPEVO»** - это сервис, специально разработанный для дистанционного обучения.

**«Microsoft Whiteboard»** - это надежная платформа для совместной работы и обучения в режиме реального времени.

Microsoft Whiteboard содержит функции выпрямление линий и распознавание форм. Он лучше всего работает с сенсорными экранами. Команды могут работать вместе, чтобы провести мозговой штурм. Microsoft Whiteboard также отлично работает с другими приложениями Microsoft, такими как 365 и Teams.

Microsoft Whiteboard можно использовать бесплатно с учетной записью Microsoft на iPhone, iPad, Android-устройстве, настольном компьютере.

**«Whiteboard»** - это бесплатная онлайн-платформа. Инструменты сервиса очень простые. Свободный рисунок, линии, текст и стирание. Созданные наброски Witeboard можно сохранить в виде рисунков.

**«InVision Freehand»** - это интерактивная платформа для совместной работы с онлайн-доской. Инструмент Freehand прост в использовании и имеет множество опций. Freehand имеет шаблоны, такие как: диаграммы, мозговые штурмы и многое другое. InVision Freehand имеет режим презентации.

**«Google Jamboard»** - это интерактивная платформа для онлайн-доски, входящая в пакет G Suite. Jamboard используется в мобильном приложении.

Существует множество платформ, предназначенных исключительно для совместной работы с интерактивными досками. Многие из них имеют живые аудио- и видеомодули, особенно в премиум-версиях. Тем не менее, многие приложения для виртуальных встреч и видеоконференций также предлагают цифровые инструменты для доски. К ним относятся «Zoom», «ezTalks» и «GoToMeeting». Это зависит от того, сколько общения в реальном времени планируется при работе на совместных досках.

Таким образом, «Limnu» и «Miro» - это две лучшие онлайнплатформы по количеству инструментов. «AWW App» и «Ipevo Annotator» подходят для обучения. «Whiteboard» - это бесплатнй инструмент для совместной работы сонлайн-доской.

## 2. **МЕТОДИЧЕСКИЕ РЕКОМЕНДАЦИ ПО ИСПОЛЬЗОВАНИЮ ОНЛАЙН – ДОСКИ CONCEPTBOARD**

Педагоги, с целью повышение уровня эффективности самостоятельной деятельности должны более активно внедрять современные технологии обучения. Интерактивная онлайн-доска является одной из таких технологий, внедрение которой способно значительно повысить интерес со стороны обучающихся к образованию. Среди рассмотренных сервисов, позволяющих работать с онлайн-досками, можно выделить WikiWall, как очень простой и при этом обладающий минимальным набором необходимых функций. Самым большим набором инструментов обладает «Conceptbord».

«Conceptboard» - это онлайн-сервис, позволяющий организовать взаимодействие коллектива, направленное на решение совместных задач. Его главной особенностью является возможность размещения информации на виртуальной доске, пространство которой расширяется по мере добавления контента. На пространстве виртуальной доски может быть размещена информация разного типа. Это могут быть текстовые документы, ссылки и фотографии. Могут быть использованы заметки в виде стикеров. Их можно добавить на любую часть доски, тем самым привлечь внимание к важной информации. Текстовый комментарий можно добавить, чтобы поделиться своими мыслями в любом месте документа. Conceptboard позволяет сделать информацию визуально привлекательной и понятной.

Функция «scribble» позволяет добавлять различные фигуры на доску. Есть инструмент, который действует как маркер, который позволит пользователям рисовать все, что им нужно, не оставляя следов на обычной маркерной доске. Функция «выделение» обращает внимание на ключевые моментыв тексте. Функция «Линия» может подключать одну точку к другой, легко нарисовать визуальную точку.

Функции «Scribble», «Highlight», «Line», «Arrow», «Rectangle» и «Ellipse» обеспечивают более простой способ взаимодействия с другими

пользователями через виртуальную доску. Это не единственные функции в Conceptboard. Курсор имеет несколько различных функций. Его можно использовать для выбора различных частей на доске, фрагментов изображений или полностью стереть понятия.

Превращение указателя в символ, напоминающий руку позволяет пользователям перемещать объекты из одной части экрана в другую. Самый полезный инструмент для просмотра можно найти в левом нижнем углу экрана, нажав на символ напоминающий компас. Это вызывает небольшое окно, в котором показан проект в целом. В этом окне есть еще одно окно, меньшего размера, которое отражает, какая часть пользователей в настоящее время работает над проектом. Также можно увидеть список задач слева а также вынести список различных разделов, включенных в один проект. Кликнув в разных разделах пользователи могут легко перейти от одной доски к другой.

«Conceptboard» облегчает общение в режиме реального времени. Пользователи могут открыть окно чата и начать обсуждение в реальном времени. Это позволит им делиться своими идеями о проекте, с помощью доски находится в поле зрения, обеспечивая продуктивное взаимодействие. Если пользователи хотят видеть друг друга, также доступна опция видеочата. Живая модерация этого приложения позволяет следить за разноцветными стрелками-указателями других пользователей с их именами, чтобы указать местоположение каждого участника проекта на пространстве виртуальной доски.

Проекты на «Conceptboard» могут быть доступны всем, у кого есть учетная запись. Приложение доступно на любом устройстве, которое может подключаться к Wi-Fi.

В приложении есть возможность создания различных видов доступа к проекту. Можно установить режим «только для чтения» или «доступ для редактирования». На главной панели инструментов пользователи могут видеть все проекты, участниками которых они являются. Дополнительно это

приложение отправляет пользователю уведомления по электронной почте, чтобы они могли получать важную информацию об изменениях, внесенных в проект.

Организуя самостоятельную деятельность в среде «Conceptboard» были разработаны шаблоны, которые могут использоваться другими преподавателями. «Conceptboard» - многогранная образовательная платформа, которая позволяет осуществлять групповую работу и обучение, представляя информацию визуально и интерактивно, позволяя обучающимся быстро обмениваться информацией и поддерживать обратную связь с преподавателем.

Формат приложения также предоставляет педагогам и обучающимся с возможность участвовать в интерактивных презентациях, осуществлять видео конференцсвязь, создавать онлайн-опросы. Эти функции могут помочь организовать практическую деятельность малых групп обучающихся.

Использование этого приложения для больших групп обучающихся, более 20 человек не рекомендуется. Это связано с тем, что интерактивная платформа будет слишком переполнена, но для групп по 5-20 человек можно организовать продуктивное сотрудничество и получать хорошую обратную связь друг с другом.

Онлайн-сервис «Conceptboard» может помочь обучающимся в выполнении групповых проектов, поскольку это позволяет пользователям визуально отображать любые идеи, которые у них есть, что может быть действительно полезно в решении любых групповых задач.

Техническая особенности применения «Conceptboard». Для работы с сервисом должен быть обеспечен доступ в Интернет.

При регистрации в «Conceptboard» обучающийся должен внести следующие данные: электронная почта и полное имя, что не требует использование персональных данных.

## **3. ИНСТРУКЦИЯ ПО РАБОТЕ С СЕРВИСОМ CONCEPTBOARD**

### *3.1. Вход и регистрация*

Для начала работы с сервисом необходимо открыть сайт:

<https://conceptboard.com/>

В верхней части экрана справа найти кнопку «Зарегистрируйтесь бесплатно».

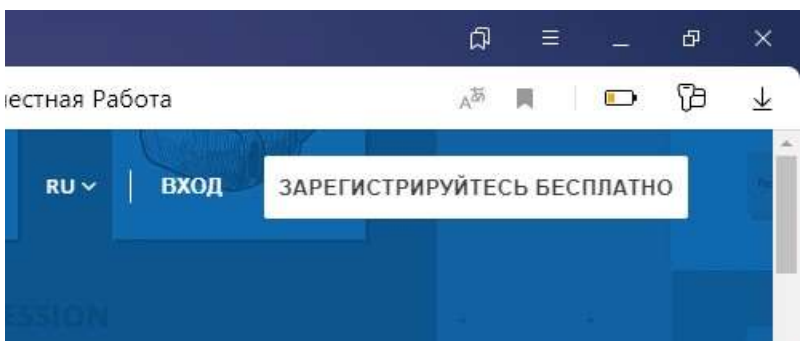

Заполните анкету или пройдите регистрацию с учетной запью «Google», нажав на соответствующий знак.

Поддерживаемые форматы файлов

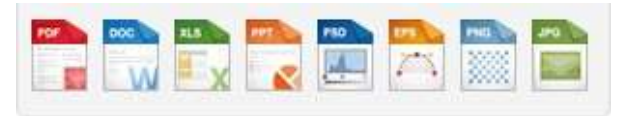

Следующие форматы файлов могут быть загружены и отображены в «Conceptboard»:

- Портативный Формат Документа (.PDF)
- $\checkmark$  Растровый формат (BMP ,wbmp)
- $\checkmark$  Графический формат (.PNG, JPG, j peg, gif (не анимированные))
- $\checkmark$  текстовой формат ( docx, RTF, txt., HTML., wpd.sxw)
- Форматы Электронных Таблиц (.xls .xlsx .ОРВ. ,csv, .tsv,.sxc)
- формат презентаций ( ррт. ,pptx .odp .sxi)
- $\checkmark$  документ Photoshop (psd)
- $\checkmark$  Adobe Illustrator (eps, ai, формат SVG)

## *3.2. Размер Загрузки Файла*

Пожалуйста, обратите внимание, что существует ограничение в 25 Мб для каждого отдельного файла, который может быть загружен на доску единовременно.

Устранение неисправностей

Может случиться так, что импортированный документ на вашей доске будет выглядеть иначе, чем оригинал. Это может быть связано со специальными шрифтами или форматированием. Пожалуйста, попробуйте изменить шрифты и форматирование.

## *3.3.Поддерживаемые браузеры*

«Conceptboard» работает с большинством современных браузеров. Совместимые браузеры включают текущие версии:

- $\checkmark$  Google [Chrome](https://www.google.com/chrome)
- $\checkmark$  [браузер](http://www.mozilla.org/) Mozilla Firefox
- $\checkmark$  [Microsoft](http://www.browserfordoing.com/) Edge
- $\checkmark$  [Apple](http://www.apple.com/safari/) Safari

Рекомендуется использовать браузер Chrome.

## *3.4.Экспорт файлов*

На доске в нижней части страницы нажмите кнопку "вложения".

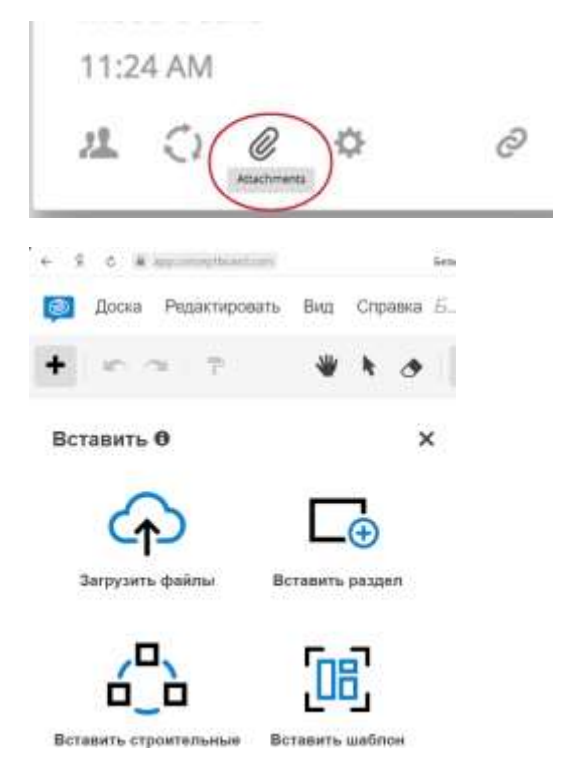

В диалоговом окне "вложения" Вы можете загрузить отдельные файлы, которые были добавлены на доску.

Наведите курсор на нужный файл и нажмите, чтобы загрузить его на компьютер.

Если вам нужно удалить файл, просто нажмите кнопку «Удалить» в правом верхнем углу вложения.

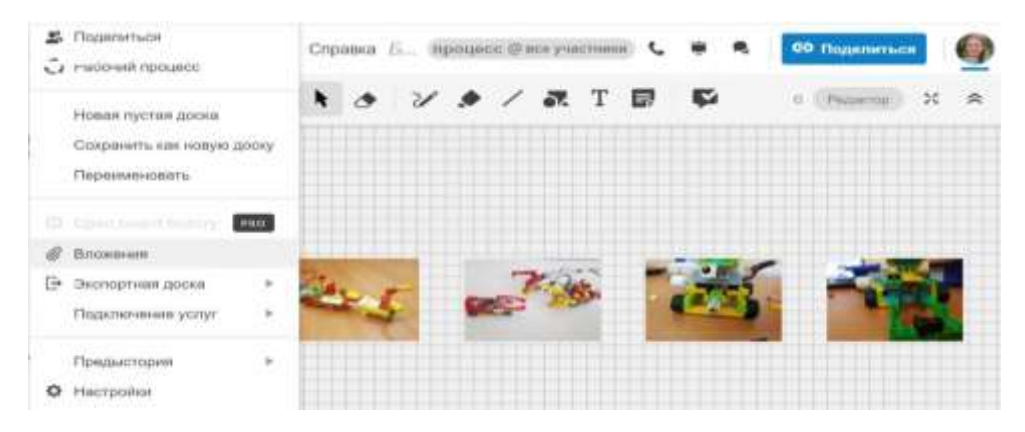

## *3.5.Настройка параметров*

Наведите курсор мыши на доску и измените ее настройки, нажав на значок шестеренку.

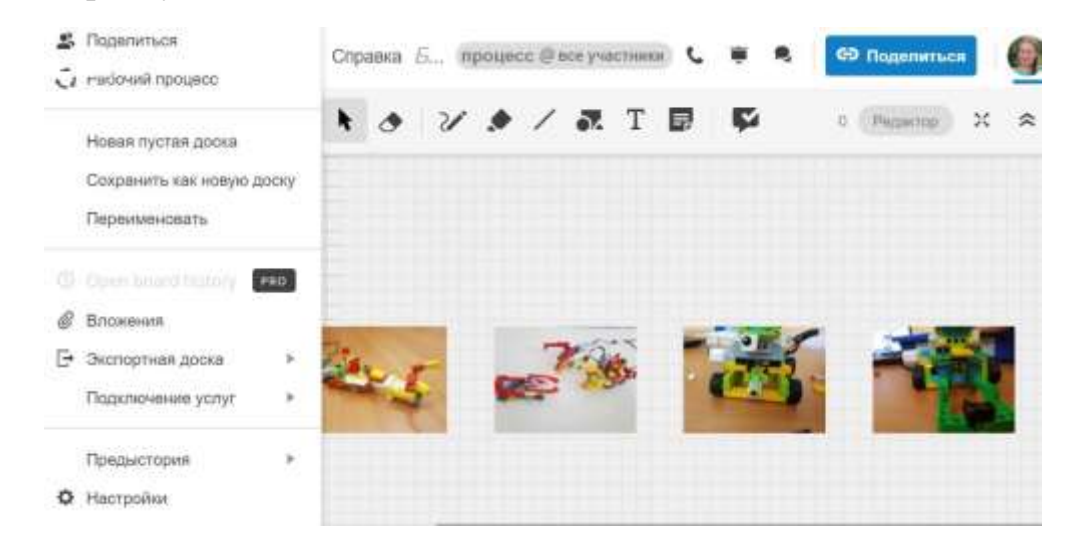

#### *3.6.Как удалить доску*

Чтобы удалить доску, нажмите на кнопку «Удалить». Пожалуйста, обратите внимание, что удаление доски является постоянным, и содержимое не может быть восстановлено.

## *3.7. Как дублировать доску?*

Вы можете сделать копию доски, независимо от того, являетесь ли вы владельцем доски или она была передана вам. Нажмите кнопку "дублировать" и копия доски будет создана.

Вы станете владельцем скопированной доски, но никто другой не будет иметь доступа - даже если на доске есть комментарии, доступ удаляется из копии. Для автоматического предоставления доступа необходимо либо скопировать доску в проект, либо повторно пригласить людей с помощью кнопки Поделиться.

Вы можете также сразу скопировать доску от внутри доски. Нажмитена "Меню", а затем " Сохранить как…"

**3.8. Передвижение и ориентирование на доскеИзменение масштаба**

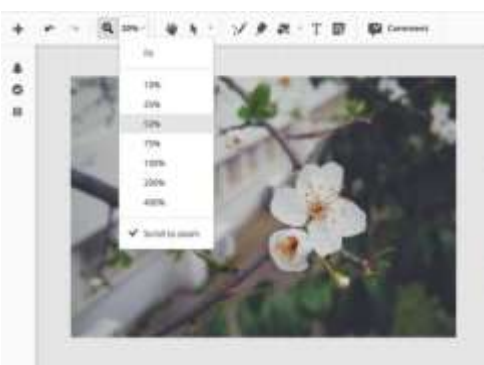

Второй вариант изменения масштаба: перемещение указателя от -  $\kappa$  + в нижней части экрана

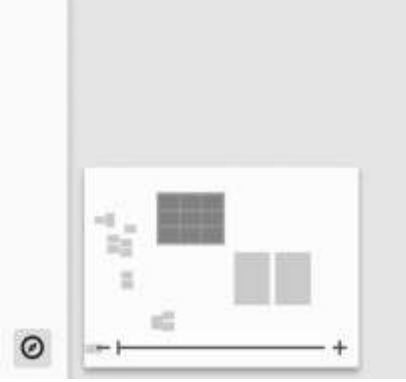

Для перемещения по пространству доски используют инструмент «Ла-

дошка»

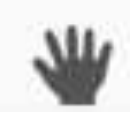

#### *Инструменты доски*

В зависимости от роли, которую вы выполняете на доске, в вашем распоряжении будет набор инструментов для разметки, изменения и перемещения содержимого.

Как **редактор**, вы можете использовать все инструменты.

Как **рецензент**, только доступ к определенной инструментов для редактирования контента и получения обратной связи.

Как **читатель**, вы не имеете доступа к инструментам.

Инструменты расположены на панели в верхней части экрана. При выборе инструмента дополнительные параметры будут отображаться на плавающей панели инструментов рядом с элементом.

#### *Просмотр*

Инструмент просмотра позволяет Вам перемещаться по доске, просто щелкнув в любом месте и перетащив доску.

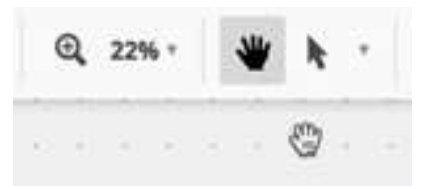

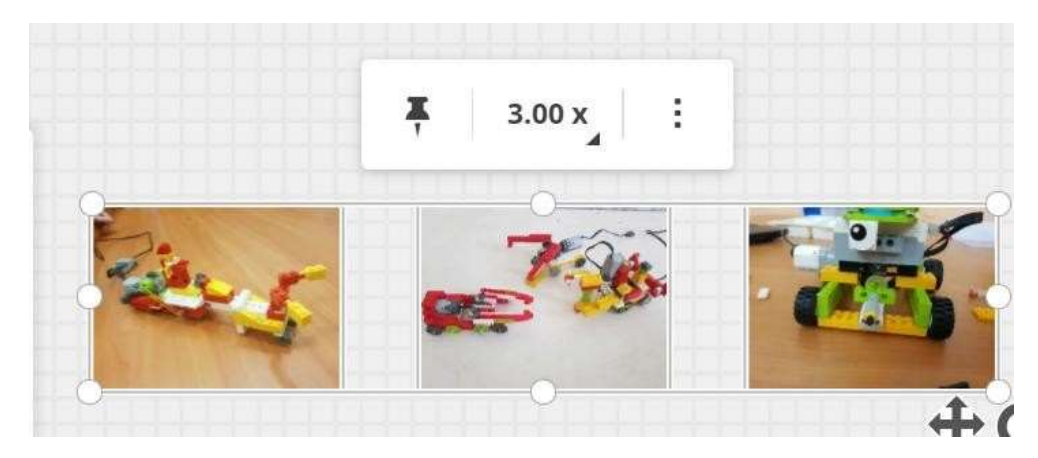

*Закрепление предметов на доске*

Все элементы создаются без привязки с возможностью закрепления. Дважды щелкните закрепленный элемент, чтобы открепить его, или используйте инструмент выделения, чтобы нарисовать область выделения вокруг нужной области, чтобы изменить элемент или открепить его.

### *Выравнивание Объектов*

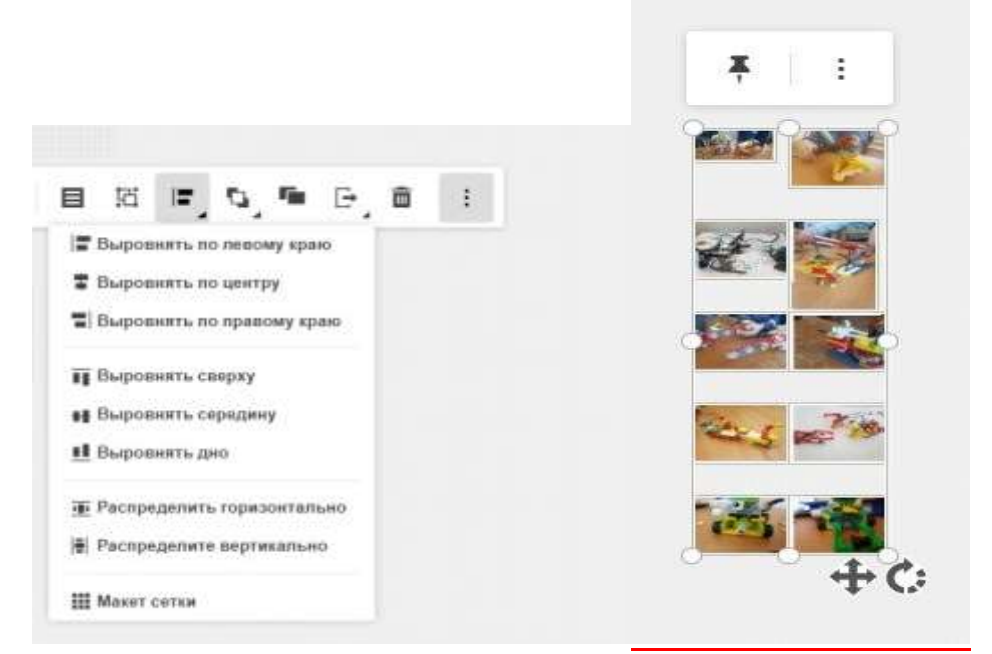

Выберите несколько элементов на доске и выберите выравнивание объектов на панели инструментов, чтобы выровнять их по своему усмотрению. У вас есть различные варианты выравнивания, включая макет сетки, где вы выберете количество столбцов и строк, которые вы хотите.

#### *Обрезка Изображений*

Вы можете легко обрезать изображения: выберите изображение, которое вы хотите обрезать. Используйте ручку обрезки и переместите ее, чтобы обрезать изображение

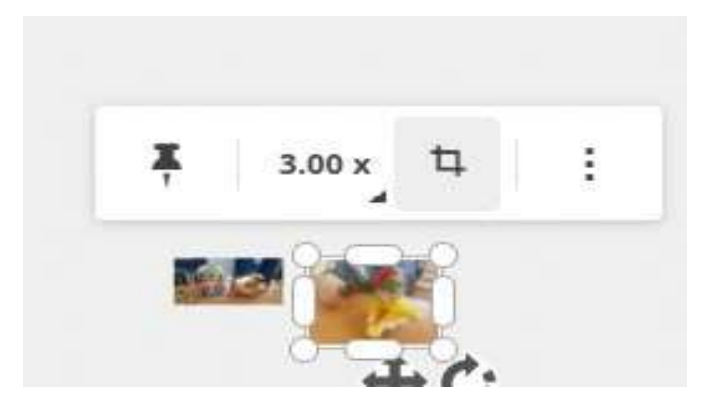

#### *Инструмент «Ластик»*

Используя инструмент стирания, вы можете нажать, чтобы стереть любой элемент на доске.

Используйте **инструмент «Карандаш»** для разметки вашего контентаи сделайте наброски идей на доске. Вы можете изменить толщину линии, Тип линии и цвет линии с помощью параметров на панели инструментов.

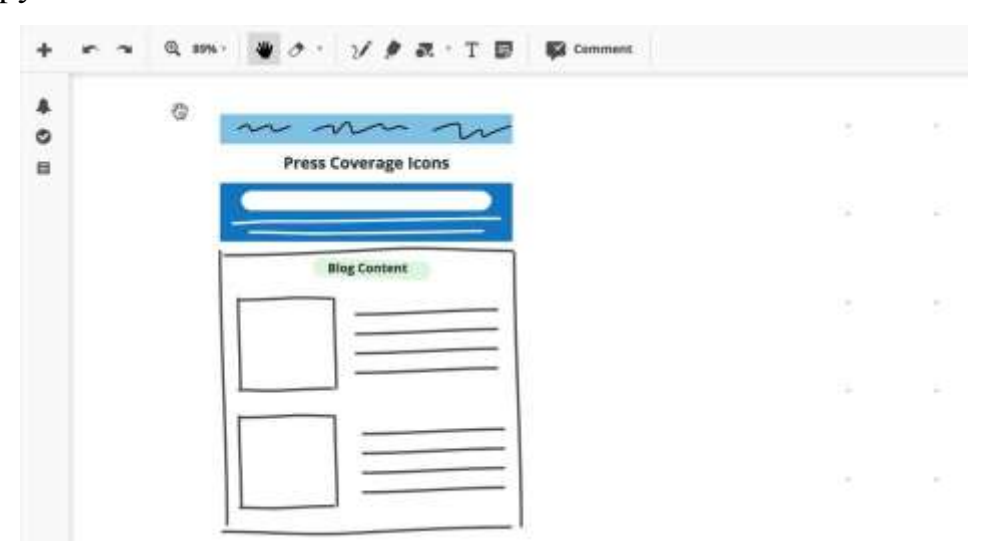

#### *Заметка*

Нажмите в любом месте на доске, чтобы создать заметку. Введите или вставьте текст и щелкните мышкой за его пределами. Для редактирования нажмите на значок «edit» или дважды щелкните на текстовом поле

#### *Текстовое Поле*

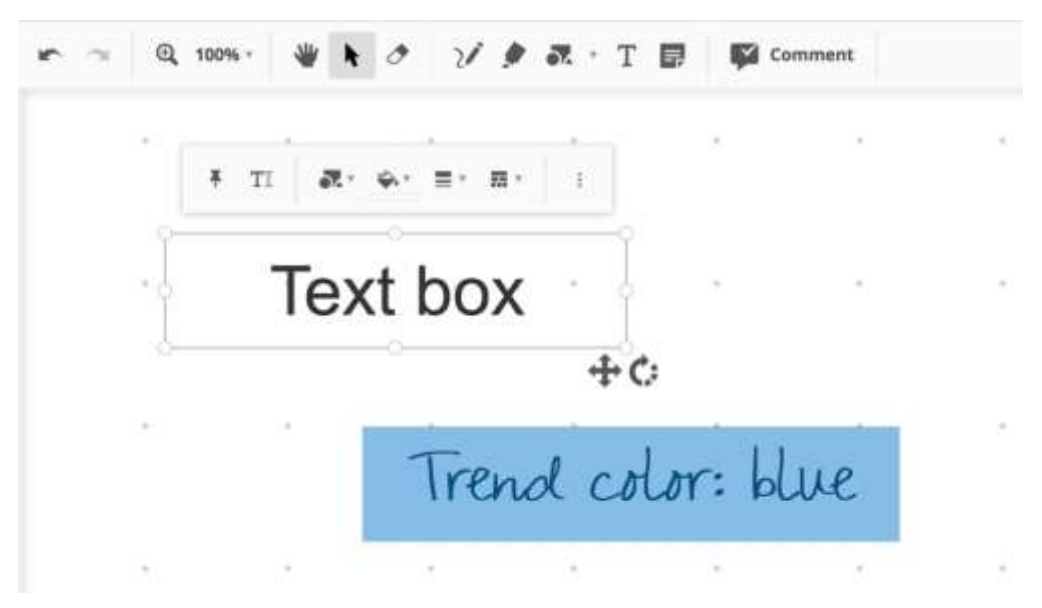

Нажмите в любом месте на доске или нажмите и перетащите, чтобысоздать текстовое поле. Текстовые поля создаются без границ и заливки.

*Инструмент «Комментарии»* **Создание комментария**

 Щелкните мышкой и переместите курсор в нужное место на доске, чтобы создать комментарий.

 Наведите курсор на комментарий и нажмите кнопку «задача», чтобы пометить его как задачу. Назначенные пользователи будут иметь назначенную им задачу.

Удалить комментарий

выделите его и нажмите «Delete» на клавиатуре.

 Чтобы удалить только комментарий, нажмите правка, выберите всеи нажмите удалить / «backspace» на клавиатуре.

#### *2. Добавление контента*

Два способа встраивания видео или аудио в доску:

1. Перетащите URL-ссылку из адресной строки непосредственно на дос- ку. Он будет автоматически вставлен, все, что вам нужно сделать, это нажать кнопку воспроизведения!

2. Скопируйте и вставьте URL-ссылку, нажмите на вкладку «Вставка»

#### *Живые указатели*

Это один из инструментов для совместной работы, который активизирует ваше виртуальное командное сотрудничество.

Не позволяйте людям «заблудиться» на доске! Никто не любит, чтобы люди прыгали впереди них во время презентации. Используйте «Живые указатели» в сочетании с режимом модератора, чтобы управлять командой.

Набросайте свои идеи прямо поверх обсуждаемого Контента. Комментарии являются отличным способом для этого.

#### *Включение живых указателей*

Нажмите пункт меню «вид» вашей доски, и вы найдете живые указатели, выбрав показать пользователя курсоры.

Пунктирные прямоугольники, видимые на мини-карте, отображают видовой экран и расположение других участников.

Красный прямоугольник показывает, где вы находитесь на доске.

Пунктирные прямоугольники показывают, где находятся другие

участники на доске и что они могут видеть. Цвета прямоугольника совпадают с цветами, отображаемыми вокруг аватара пользователя.

Вы можете нажать в любом месте на вашей мини-карте, чтобы оказаться в нужной части доски.

#### *Текстовый чат*

Текстовый чат доступен для всех пользователей на доске. Нажмите на значок чата в верхней левой панели навигации.

Окно чата можно свернуть, нажав на значок в левой боковой панелинавигации.

Очистка чата

Вы можете очистить чат, когда захотите. Прокрутите до верхней части разговора и нажмите на ссылку "очистить чат", чтобы удалить весь чат. Знайте, что это постоянно.

Примечание: Очистка чата очистит чат на доске для всех пользователей. Поэтому сначала проверьте ВСЕ, прежде чем перейти по ссылке.

#### *Права доступа*

Когда вы делитесь доской с другими участниками через кнопку «Поделиться», вы можете выбрать какую роль они будут иметь когда они получают доступ к вашим доскам. Все участники могут играть одну из 3 ролей:

• Редактор

Редактор будет иметь полный доступ к доске.

Рецензент

Рецензент предназначен для участников, которым необходимо

просмотреть содержание.

Когда рецензент обращается к вашим доскам, они будут иметь упрощенный интерфейс с ограниченным набором инструментов

٠ Читатель

Читатель может рассматривать доску как "только для чтения".

#### *Оповещения*

Все оповещения в приложении могут быть отправлены на ваш адрес электронной почты.

## *Оповещения в приложении*

Вы можете увидеть новые оповещения в любой из основных вкладок приложения с помощью кнопки оповещения в правом верхнем углу. Красный круг с цифрой показывает количество новых предупреждений.

### *Совместное управление доступом*

Совместное использование доски: управление доступом • Как открыть Режим доступа к доске

В диалоговом окне «Поделиться» выбрать нужный вариант: • Любой, у кого есть ссылка

• Любой, у кого есть ссылка и пароль • отдельные пользователи

Владелец доски может дополнительно ограничить общий доступ. В этом случае упоминание будет работать только с пользователями, уже приглашенными.

## *Обмен информацией с помощьюQR-кода*

٠ Быстрый обмен досками с помощью QR-кода

Вы можете генерировать QR-код, чтобы поделиться ссылкой на доску со всеми.

1. Щелкните диалоговое окно Поделиться на доске.

2. Проверьте, что правление имеет значение "любой пользователь со ссылкой" и выберите нужную роль доступа к правлению для новых участников (редактор, рецензент, зритель).

3. Нажмите на значок QR-код рядом с URL доски.

4. Участники сканируют код

#### **Заключение**

Обзор сетевых сервисов показал, что они раскрывают широкие возможности перед участниками образовательного процесса. Среди сервисов, позволяющих работать с онлайн-досками, самым большим набором инструментов обладает «Conceptbord».

«Conceptboard» позволяет организовать взаимодействие учебной группы, направленное на решение совместных задач. Его главной особенностью является возможность размещения информации на виртуальной доске, пространство которой расширяется по мере добавления контента. На пространстве виртуальной доски может быть размещена информация разного типа. Это могут быть текстовые документы, ссылки и фотографии. Могут быть использованы заметки в виде стикеров. Их можно добавить на любую часть доски, тем самым привлечь внимание к важной информации. Текстовый комментарий можно доба-вить, чтобы поделиться своими мыслями в любом месте документа.

Conceptboard позволяет сделать информацию визуально привлекательной и понятной, облегчает общение в режиме реального времени. Пользователи могут открыть окно чата и начать обсуждение. Живая модерация этого приложения позволяет следить за разноцветными стрелками-указателями других пользователей с их именами, чтобы указать местоположение каждого участника проекта на пространстве виртуальной доски.

Разработанная методика применения «Conceptboard» позволит преподавателям повысить эффективность проведения учебных занятий, сделать процесс обученияинтересным и творческим.